## VISUALISASI DATA PASIEN RAWAT JALAN RUMAH SAKIT STUDI KASUS : RUMAH SAKIT PANTI WILASA "DR. CIPTO"

Skripsi

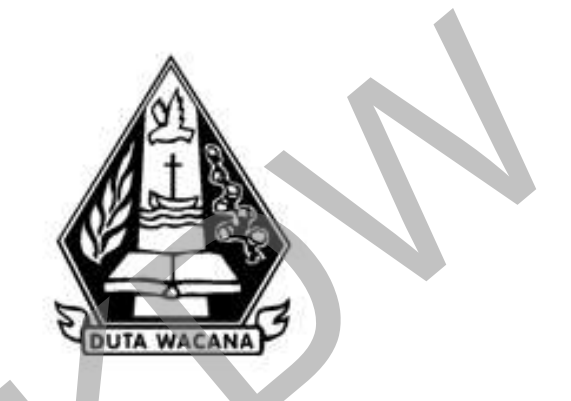

oleh MOUDYANTI WIDYANINGTYAS WIGNYO 72150044

PROGRAM STUDI SISTEM INFORMASI FAKULTAS TEKNOLOGI INFORMASI UNIVERSITAS KRISTEN DUTA WACANA **TAHUN 2019** 

## <span id="page-1-0"></span>VISUALISASI DATA PASIEN RAWAT JALAN RUMAH SAKIT STUDI KASUS: RUMAH SAKIT PANTI WILASA "DR. CIPTO"

Skripsi

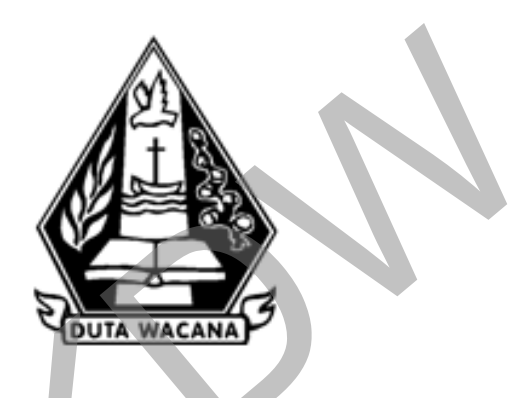

Diajukan kepada Program Studi Sistem Informasi Fakultas Teknologi Informasi Universitas Kristen Duta Wacana Sebagai Salah Satu Syarat dalam Memperoleh Gelar Sarjana Komputer

Disusun oleh

MOUDYANTI WIDYANINGTYAS WIGNYO 72150044

PROGRAM STUDI SISTEM INFORMASI FAKULTAS TEKNOLOGI INFORMASI UNIVERSITAS KRISTEN DUTA WACANA **TAHUN 2019** 

#### PERNYATAAN KEASLIAN SKRIPSI

<span id="page-2-0"></span>Saya menyatakan dengan sesangguhnya bahwa skripsi dengan judul:

Visualisasi Data Pasien Rawat Jalan Rumah Sakit Studi Kasus: Rumah Sakit Panti Wilasa "Dr. Cipto"

yang saya kerjakan untuk melengkapi sebagian persyaratan menjadi Sarjana Komputer pada pendidikan Sarjana Program Studi Sistem Informasi Fakultas Teknologi Informasi Universitas Kristen Duta Wacana, bukan merupakan tiraan atau duplikasi dari skripsi kesarjanaan di lingkungan Universitas Kristen Duta Wacana maapun di Perguruan Tinggi atau instansi manapun, kecuali bagian yang sumber informasinya dicantumkan sebagaimana mestinya.

Jika dikemudian hari didapati bahwa hasil skripsi ini adalah hasil plagiasi atau tiruan dari skripsi lain, saya bersedia dikenai sanksi yakni pencabutan gelar kesarjanaan saya.

Yogyakarta, 22 Juli 2019

**MOUDYANT/WIDYANINGTYAS** WIGNYO 72150044

iii.

### HALAMAN PERSETUJUAN

 $V_{\rm A}$  .

<span id="page-3-0"></span>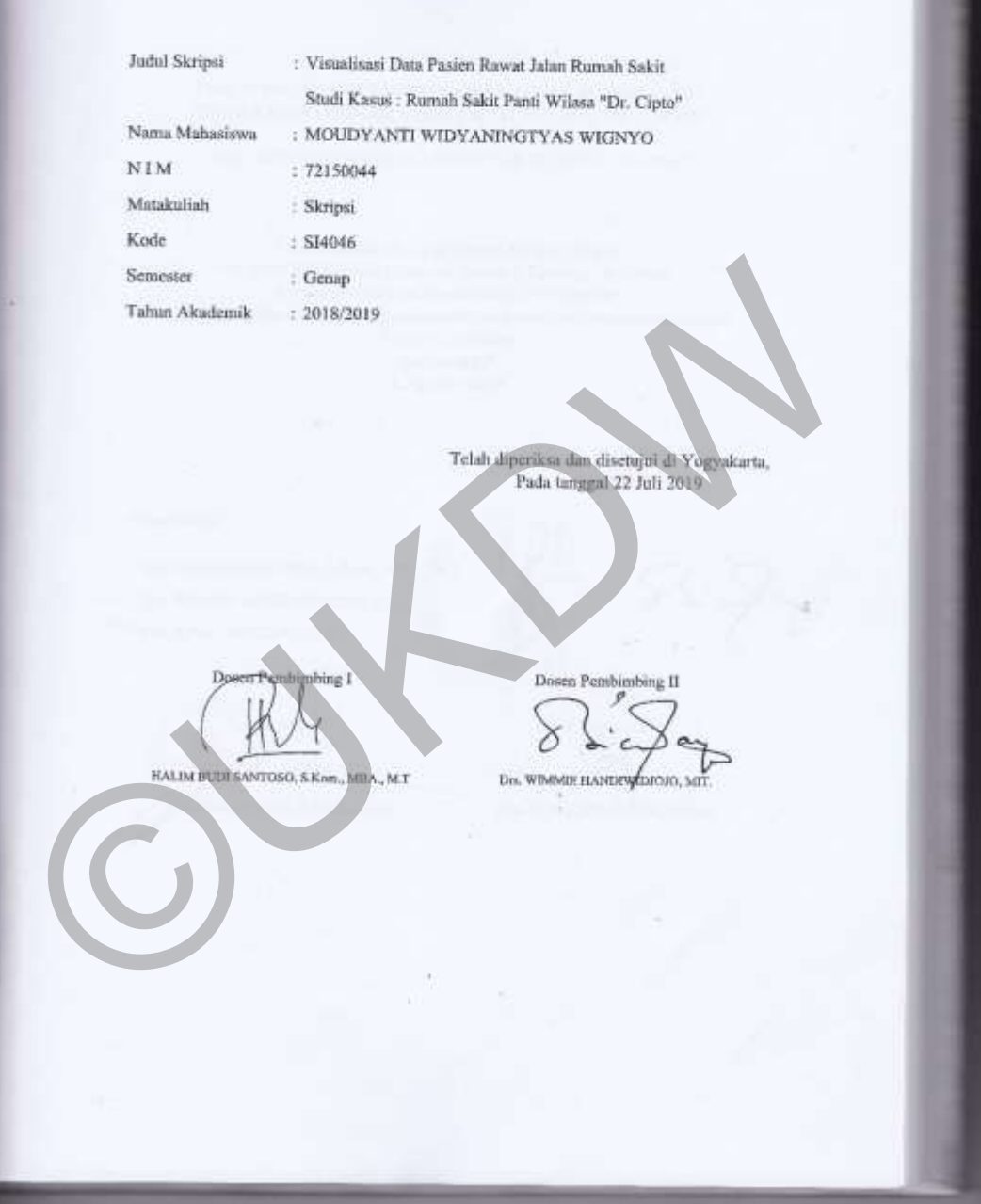

#### HALAMAN PENGESAHAN

#### <span id="page-4-0"></span>VISUALISASI DATA PASIEN RAWAT JALAN RUMAH SAKIT STUDI KASUS : RUMAH SAKIT PANTI WILASA "DR. CIPTO"

Oleh: MOUDYANTI WIDYANINGTYAS WIGNYO / 72150044

.<br> Dipertahankan di depaa Dewan Penguji Skripsi Program Studi Sistem Informasi Pakultas Teknologi Informasi Sarjana Komputer

pada tanggal<br>8 Agustus 2019

Yogyakaria, 14 Agustus 2019<br>Mengesahkan,

Dewan Ponguji:

1. HALIM BUDI SANTOSO, S.Kom., MBA., M.T.

2. Drs. WIMMIE HANDIWIDTOJO, MIT.

3. Drs. JONG JEK SLANG, M.S.

≿

De B **CHESUSANTO, S.Kom, M.T.)** 

Koto agram Studi (Drs. JONG JEK STANG, M.Sc.)

### **UCAPAN TERIMAKASIH**

<span id="page-5-0"></span>Puji syukur penulis panjatkan kepada Tuhan Yang Maha Esa yang telah memberikan anugerah-Nya sehingga dapat menyelesaikan skripsi yang berjudul Visualisasi Data Pasien Rumah, Sakit Studi Kasus : Rumah Sakit Panti Wilasa "Dr. Cipto" ini dengan baik. Pada kesempatan ini, penulis juga ingin menyampaikan ucapan terimakasih yang sebesar – besarnya kepada pihak – pihak yang mendukung penulis dalam menyelesaikan tugas akhir ini :

- 1. Tuhan Yang Maha Esa yang telah melancarkan dan mempermudah pembelajaran Penulis selama penulisan skripsi.
- 2. Keluarga penulis yang selalu membantu penulis dalam memenuhi keperluan saat skripsi serta dukungan doa.
- 3. Bapak Halim Budi S. S.Kom., MBA., M.T selaku dosen pembimbing I yang selalu dengan sabar membimbing serta memberikan semangat kepada penulis.
- 4. Bapak Wimmie Handiwidjojo, MIT selaku dosen pembimbing II atas dukungannya dan bimbingannya kepada penulis.
- 5. Tim IT Rumah Sakit Panti Wilasa "Dr. Cipto" yaitu Bapak Eko, Bapak Jusak, Bapak Okta dan Bapak Yono yang telah memberikan ijin dan dukungan, mulai dari proses kerja praktik hingga pengerjaan skripsi. Tuhan Yang Maha Esa yang telah melancarkan dan mem<br>pembelajaran Penulis selama penulisan skripsi.<br>Keluarga penulis yang selalu membantu penulis dalam memenuhi<br>saat skripsi serta dukungan doa.<br>Bapak Halim Budi S. S.Kom., MB
- 6. Amur Sontodirjo selaku kakak penulis yang selalu membantu penulis dalam menulis skripsi dan memberikan dukungan.
- 7. Theresa Sihite selaku teman penulis yang selalu memberikan dukungan, doa, semangat dan juga mengingatkan penulis terhadap skripsinya.

Akhir kata, penulis meminta maaf kepada seluruh pihak apabila ada sikap yang tidak berkenan selama penyelesaian tugas akhir ini. Semoga karya ini dapat berguna bagi siapa saja yang membaca dan mencobanya, Tuhan Yesus memberkati.

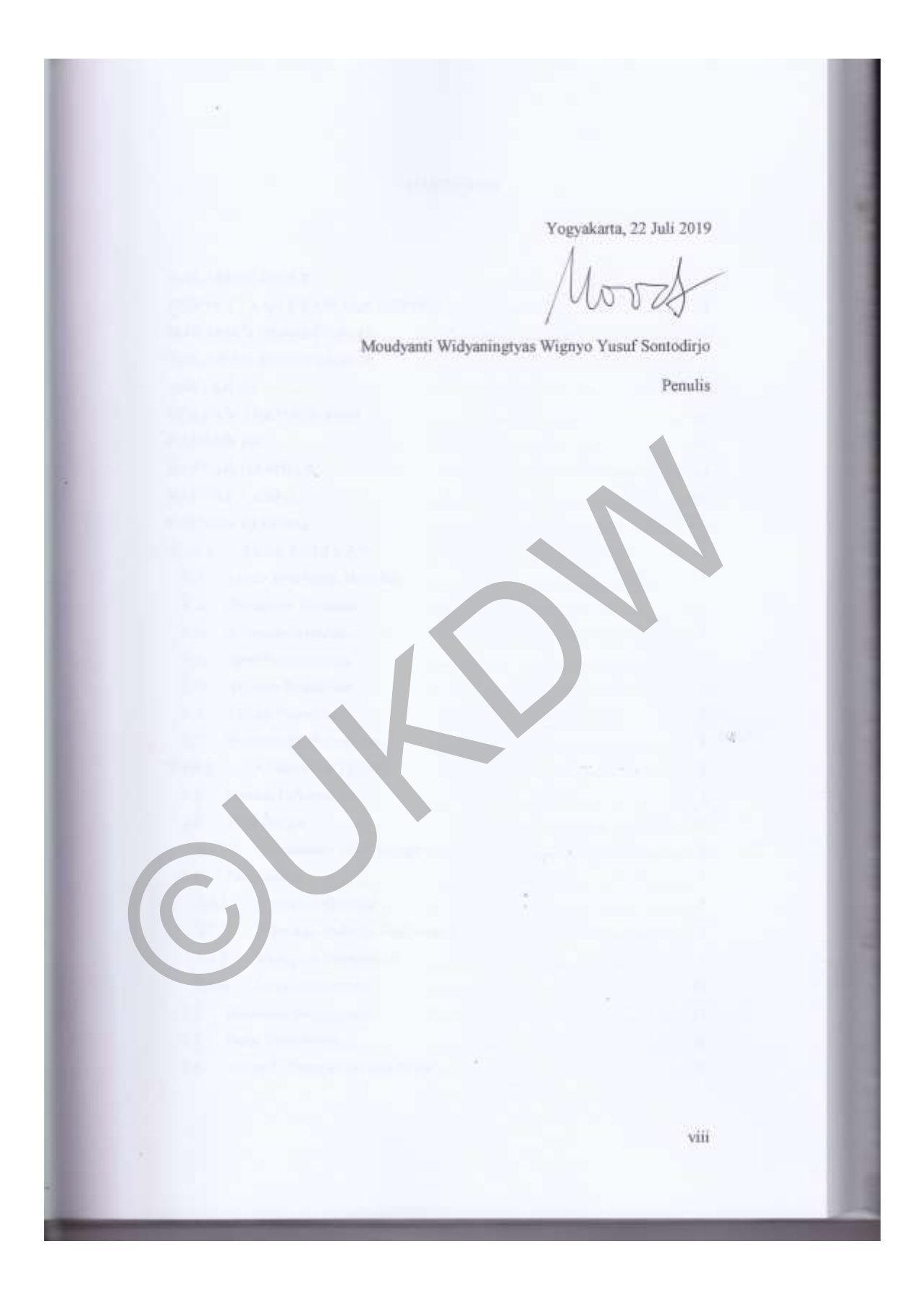

## **DAFTAR ISI**

<span id="page-7-0"></span>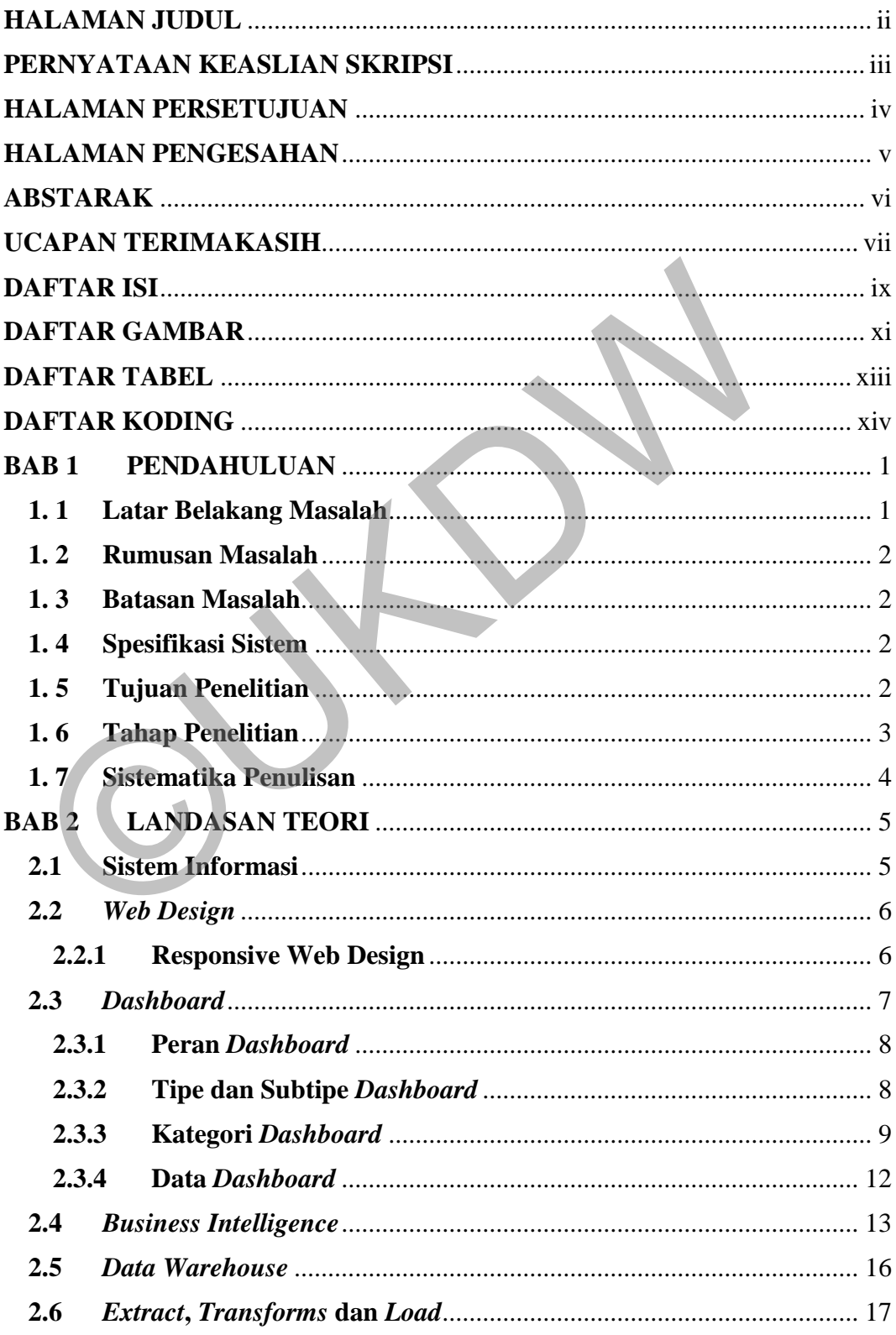

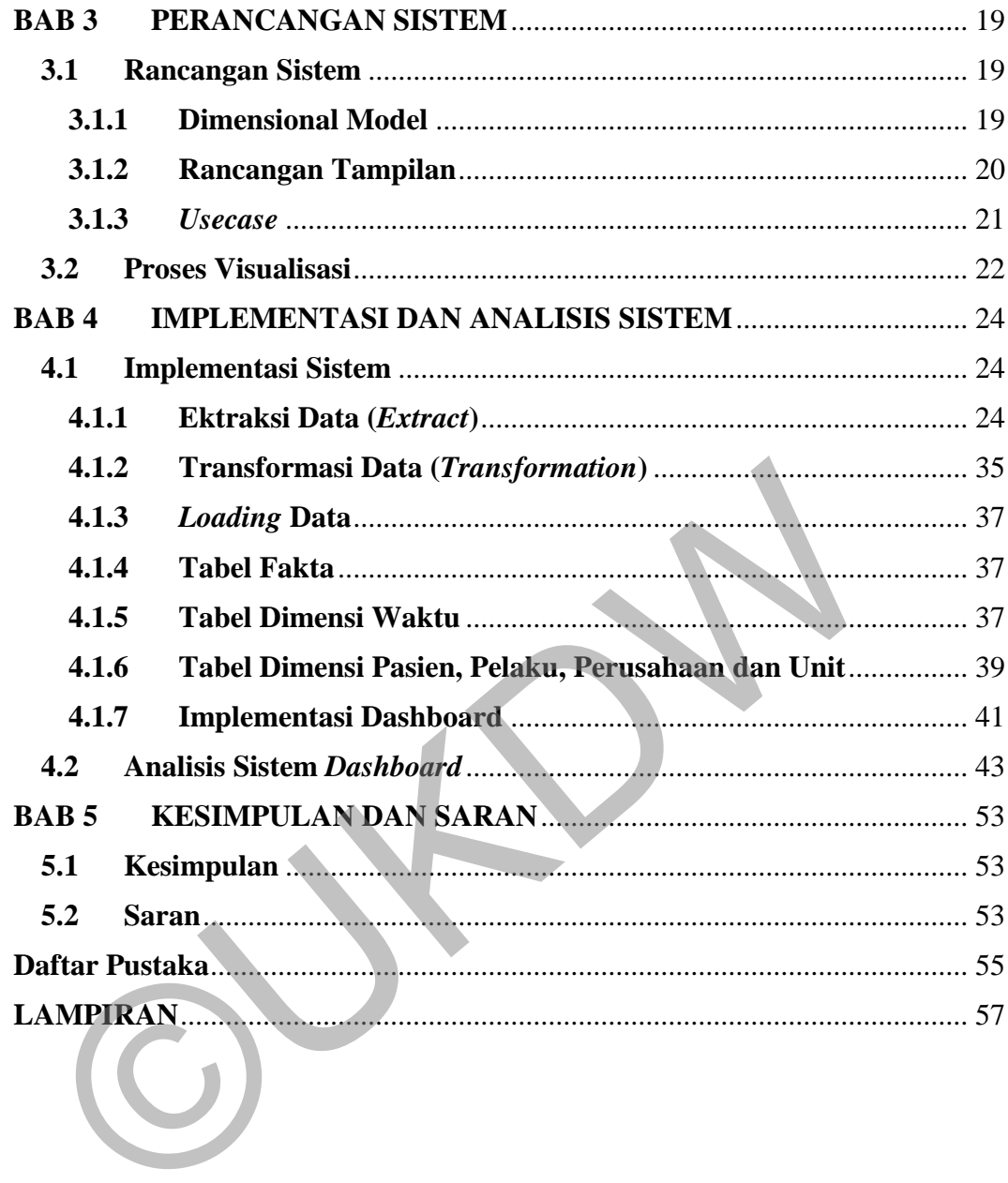

## <span id="page-9-0"></span>**DAFTAR GAMBAR**

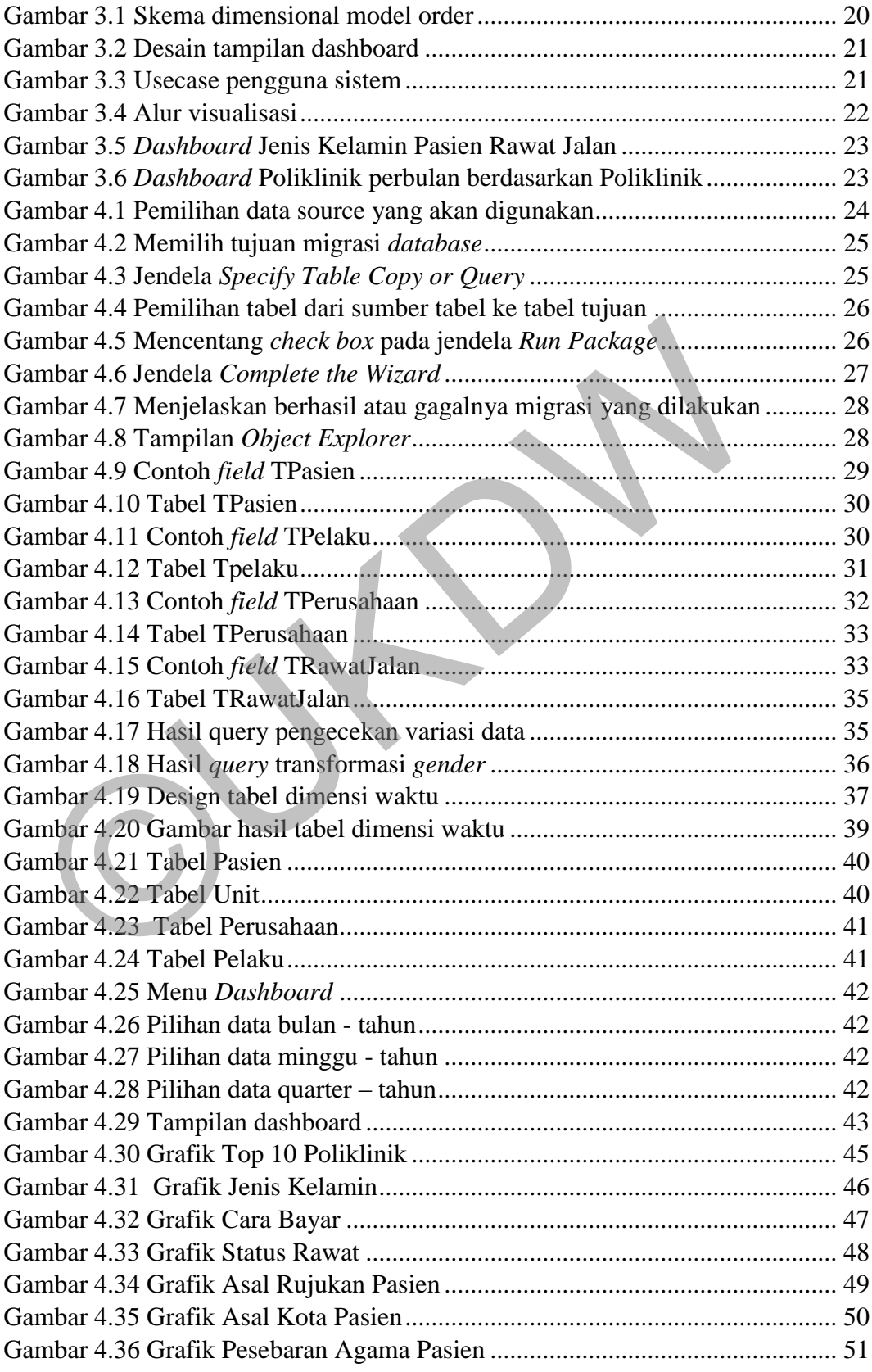

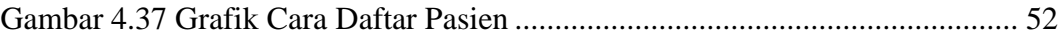

©UKDW

# <span id="page-11-0"></span>**DAFTAR TABEL**

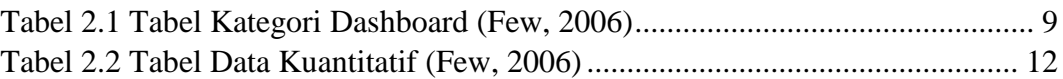

©UKDW

# <span id="page-12-0"></span>**DAFTAR KODING**

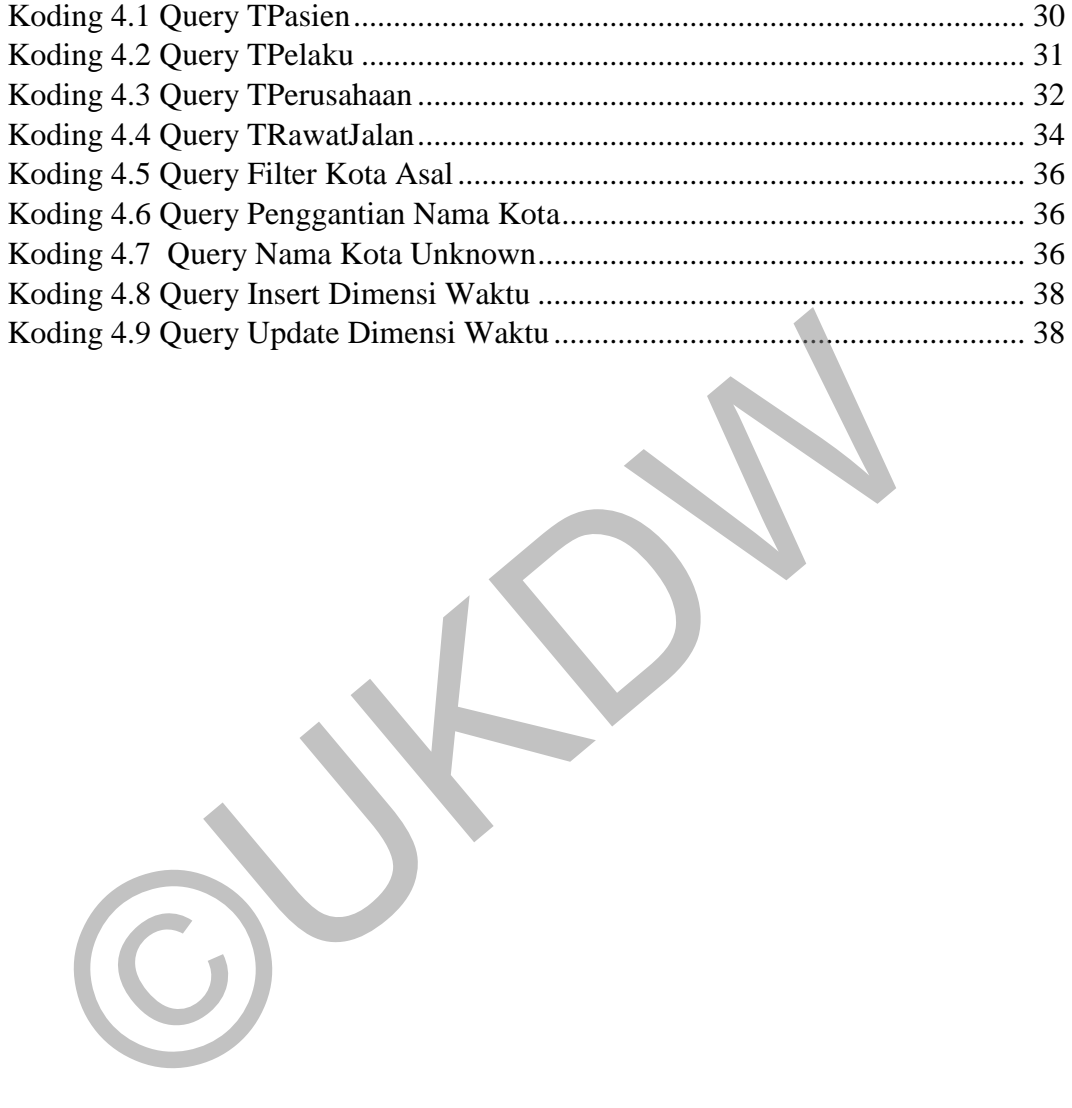

 $\bigcirc$ 

## **BAB 1 PENDAHULUAN**

### <span id="page-14-1"></span><span id="page-14-0"></span>**1. 1 Latar Belakang Masalah**

*Dashboard* merupakan sebuah antarmuka pengguna yang digunakan untuk membaca informasi grafis atau visualisasi kinerja sebuah perusahaan yang menggunakan indikator. *Dashboard* menggabungkan dan menyusun angka, metrik dan juga nilai kinerja pada suatu halaman. *Dashboard* dapat menyesuaikan dengan peran, antarmuka dan kemampuan untuk menampilkan data *real-time* sesuai dengan keinginan perusahaan (Rouse, 2010). Pembuatan *dashboard* membutuhkan data yang besar (*big data*) sehingga menghasilkan visualisasi yang akurat.

Kehadiran *big data* menyebabkan perusahaan dihadapkan dengan persoalan lebih banyaknya informasi yang ada dari sebelumnya. *Dashboard* menggunakan *big data* dapat menjadi solusi tepat dalam memahami banyaknya informasi. Pengelolaan data yang banyak dapat menggunakan bantuan data *warehouse* dan *business intelligence*. Menurut Putri (2015), data *warehouse* adalah sumber data yang diambil dari *database* perusahaan yang dapat diolah dalam berbagai alternatif dengan konsep *business intelligence* sehingga mudah dianalisis. Hasil pengolahan data ini yang nantinya digunakan untuk memperkirakan strategi apa yang akan dibuat oleh bagian manajerial (eksekutif) perusahaan untuk meningkatkan kinerja perusahaannya. enggunakan indikator. Dashboard menggabungkan dan menyusun ang mjuga nilai kinerja pada suatu halaman. Dashboard dapat menyesuaik<br>ran, antarmuka dan kemampuan untuk menampilkan data real-tiangan keinginan perusahaan (Rouse

Permasalahan di atas juga terjadi di Rumah Sakit Panti Wilasa "Dr. Cipto". Banyaknya data dan tuntutan pemahaman data akurat dengan cepat menyebabkan Rumah Sakit Panti Wilasa "Dr. Cipto" sulit untuk menganalisis dan memutuskan hal – hal yang berkaitan dengan informasi rawat jalan tersebut. Oleh dari itu dibutuhkan sebuah sistem pembantu visualisasi data berupa *dashboard* untuk memudahkan analisis dan pengambilan keputusan manajerial Rumah Sakit Panti Wilasa "Dr. Cipto". Data rawat jalan Rumah Sakit Panti Wilasa "Dr. Cipto" dapat diolah menjadi informasi visual berupa grafik yang dapat memudahkan Rumah Sakit Panti Wilasa "Dr. Cipto" mengelola informasi.

## <span id="page-15-0"></span>**1. 2 Rumusan Masalah**

Apakah visualisasi dengan dashboard dapat digunakan untuk menyajikan data rawat jalan pasien Rumah Sakit Panti Wilasa "Dr. Cipto"?

## <span id="page-15-1"></span>**1. 3 Batasan Masalah**

Data penelitian merupakan data rawat jalan Rumah Sakit Panti Wilasa "Dr. Cipto" pada periode Januari 2018 – Oktober 2018.

## <span id="page-15-2"></span>**1. 4 Spesifikasi Sistem**

- 1. Sistem mampu mengelola data rawat jalan pasien sesuai dengan kriteria yang telah ditentukan selama periode Januari – Oktober 2018.
- 2. Sistem mampu memberikan visualisasi rawat jalan dari data yang telah diolah berdasarkan kriteria yang telah ditentukan. pto" pada periode Januari 2018 – Oktober 2018.<br>
4 Spesifikasi Sistem<br>
1. Sistem mampu mengelola data rawat jalan pasien sesuai deng<br>
yang telah ditentukan selama periode Januari – Oktober 2018<br>
2. Sistem mampu memberikan v
	- 3. Sistem akan dibuat berdasarkan 8 laporan, yaitu :
		- a. Jumlah pasien berdasarkan poliklinik
		- b. Pembayar tagihan
		- c. Jumlah pasien berdasarkan jenis kelamin
		- d. Asal daerah pasien
		- e. Agama pasien
		- f. Cara daftar pasien rawat jalan
		- g. Asal rujukan pasien
		- h. Tindakan lanjut dari rawat jalan

## <span id="page-15-3"></span>**1. 5 Tujuan Penelitian**

- 1. Memvisualisasikan informasi yang dikelola menggunakan grafik yang tepat dan efisien, sehingga memudahkan pengguna untuk membaca dan memahami informasi dan juga membantu proses pengambilan keputusan oleh manajerial rumah sakit.
- 2. Sebagai salah satu syarat untuk menyelesaikan studi prodi Sistem Informasi perguruan tinggi Universitas Kristen Duta Wacana.

## <span id="page-16-0"></span>**1. 6 Tahap Penelitian**

Dalam melakukan penelitian ini, berikut adalah langkah – langkah yang dilakukan :

1. Studi Pustaka

Studi pustaka dilakukan dengan cara membaca dan mempelajari berbagai sumber informasi yang berelasi dengan topik penelitian. Sumber informasi dapat berbentuk buku, jurnal dan artikel yang valid.

2. Pengumpulan Data

Data didapat dari data rawat jalan yang ada di Rumah Sakit Panti Wilasa "Dr. Cipto" periode Januari – Oktober 2018.

3. Pembangunan *Dimensional Model*

Dalam membangun *dimensional model* langkah – langkah yang dilakukan adalah :

- a. Menentukan sumber data yang akan dianalisis.
- b. Melakukan proses *Extract, Transform,* Load (ETL) terhadap data yang akan diolah.
- c. Menentukan tabel yang akan dijadikan sebagai tabel fakta dan tabel dimensi.

d. Melakukan proses pembuatan *cubes* dan hirarki dengan menentukan mana tabel yang dipakai sebai *fact tabel* dan *dimensional tabel*. Data didapat dari data rawat jalan yang ada di Rumah S<br>
Wilasa "Dr. Cipto" periode Januari – Oktober 2018.<br>
3. Pembangunan *Dimensional Model*<br>
Dalam membangun *dimensional model* langkah – lang<br>
dilakukan adalah :<br>
a. Men

**Implementasi** 

Implementasi dilakukan dengan cara menginstalasi sistem kedalam server rumah sakit agar bisa digunakan oleh manajerial dalam melakukan proses pengambilan keputusan.

5. Evaluasi dan Pengujian

Evaluasi dan pengujian dilakukan agar dapat mengetahui apakah *dashboard* sudah dapat memvisualisasikan informasi rawat jalan Rumah Sakit Panti Wilasa "Dr. Cipto" sesuai dengan kriteria yang telah ditentukan.

6. Pelaporan

Saat melakukan penelitian diperlukan sebuah dokumentasi yang berupa laporan. Penulisan laporan ditujukan sebagai bukti bahwa penelitian telah dilakukan.

## <span id="page-17-0"></span>**1. 7 Sistematika Penulisan**

Penulisan skripsi ini dibagi menjadi lima bab yang masing – masing babnya memiliki sub bab untuk lebih memperjelas maksud dari penulisan. Adapun sistematika penulisa sebagai berikut :

Bab 1 pendahuluan berfungsi sebagai gambaran umum mengenai penelitian. Pada bab ini terdapat beberapa sub bab yaitu latar belakang, rumusan masalah, batasan masalah, tujuan dan manfaat penelitian, spesifikasi sistem, metode penelitian dan sistematika penulisan.

Melakukan sebuah penelitian diperlukan teori-teori yang dapat mendasari penelitian tersebut. Teori ini adalah pendukung dari penelitian yang dapat membantu penyelesaian penelitian. Membahas mengenai konsep – konsep yang diperlukan sebagai dasar tugas akhir. Hal ini akan dibahas pada bab 2 yang akan diberi nama Landasan Teori.

Setelah menulis teori-teori yang mendasari penelitian, maka ditulislah perancangan sistem. Perancangan sistem merupakan bab 3 yang membahas bagaimana teori dari bab sebelumnya diimplementasikan pada sistem yang akan dibuat dalam penelitian ini. Serta membahas rancangan kerja sistem dan alur proses – proses yang digunakan dalam pembuatan sistem. Bab 4 berisi mengenai penerapan dan analisis sistem yang telah dibuat. nda bab ini terdapat beberapa sub bab yaitu latar belakang, rumusan masalah, tujuan dan manfaat penelitian, spesifikasi sistem<br>enelitian dan sistematika penulisan.<br>Melakukan sebuah penelitian diperlukan teori-teori yang da

Bab 5 yaitu penutup. Berisi mengenai kesimpulan dari analisis yang telah dilakukan serta hasil dari penelitian. Selain itu, bab ini juga memberikan saran yang dapat digunakan sebagai acuan dalam penelitian kedepannya.

#### **BAB 5**

#### **KESIMPULAN DAN SARAN**

#### <span id="page-18-1"></span><span id="page-18-0"></span>**5.1 Kesimpulan**

Berdasarkan hasil implementasi serta analisis sistem yang telah dilakukan, maka didapatkan kesimpulan sebagai beriikut :

- 1. Rumusan model dimensi data rawat jalan pasien Rumah Sakit Panti Wilasa " Dr. Cipto" telah dibuat menggunakan sudut pandang (dimensi) waktu berdasarkan tabel fakta yang memuat informasi mengenai detail pasien rawat jalan di rumah sakit.
- 2. Data rawat jalan pasien dapat divisualisasikan dalam bentuk *dashboard* atau satu layar tampilan dengan memanfaatkan model visual *bar chart* dan *pie chart*.
- 3. Model *bar chart* cocok untuk digunakan dalam memvisualisasikan data jumlah pasien atau total pasien yang datang pada poliklinik tertentu karena dapat membantu dalam melakukan perbandingan poliklinik satu dengan poliklinik yang lain. Esperanti andat inengganakan statu pantang (annonis), wakat setiabel fakta yang memuat informasi mengenai detail pasien rawat jalar sakit.<br>Data rawat jalan pasien dapat divisualisasikan dalam bentuk *dashboar* layar tampil
- 4. Model *pie chart* cocok untuk digunakan dalam memvisualisasikan data jumlah gender, cara bayar, asal rujukan, asal pasien, pesebaran agama, cara daftar dan status rawat dikarenakan dapat membantu atau mampu membandingkan persentase satu kategori dengan kategori yang lainnya.
- 5. *Dashboard* yang dibangun merupakan *dashboard* tipe operasional dan strategi. Hal ini dikarenakan *dashboard* yang dibangun dapat menampilkan data – data yang sudah dilewati sebelumnya.

#### <span id="page-18-2"></span>**5.2 Saran**

Saran yang dapat diberikan untuk pengembangan dan perbaikan sistem dikemudian hari antara lain :

- 1. Menerapakan sistem ke data dan dimensi yang lebih besar, misalnya menerapkan analisis untuk pemasukan rumah sakit pada rawat jalannya.
- 2. Memeberikan informasi yang lebih luas, tidak hanya terbatas pada dimensi waktu saja.
- 3. Menambahakan kategori dashboard, tidak hanya terpaku pada 8 kategori yang telah dibuat. Misalnya top 10 penyakit yang diidap oleh pasien rawat jalan.
- 4. Memperbaiki visualisasi *dashboard*, masih dapat dikembangkan dengan luas lagi hingga menjadi website yang baik dan informasi yang disajikan dapat lebih beragam.

©UKDW

#### <span id="page-20-0"></span>**Daftar Pustaka**

- Abdelfattah, M. (2013). A Comparison of Several Performance Dashbords Architectures. *Intelligent Information Management*, 35-41.
- Ballard, C. (2006). *Dimensional Modeling: In a Business Intelligence Environment.* IBM Corp.
- Eckerson, W. (2011). *Performance Dashboard : Measuring, Monitoring and Managing Your Business.* Wiley Publishing, Inc.
- Eckerson, W. W. (2006). *Deploying Dashboard and Scoredcards.* Media, Inc.
- Few, S. (2006). *INFORMATION DASHBOARD DESIGN : The Effective Visual Communication of Data.* O'REILLY.
- Ganapati, S. (2011). Key Features for Designing a Dashboard. *Government Finance RReview*, 47-50.
- Hoffer, J. A., Prescott, M., & McFadden, F. (2007). *Modern database management (8th ed).* Prentice Hall. Examination of Danial Statestin<br>
Review, 47-50.<br>
Review, 47-50.<br>
Offer, J. A., Prescott, M., & McFadden, F. (2007). *Modern database massion*, J. (2014). Designing with the mind in mind. Morgan Kaufman.<br>
Tramin, M., Safdar
- Jhonson, J. (2014). *Designing with the mind in mind.* Morgan Kaufman.
- Karami, M., Safdari, R., & Rahimi, A. (2013). Effective Radiology Dashboard : Key Research Findings. *Radiology Management*, 42-45.
- Kimbal, R., & Ross M. (2013). *The Data Warehouse Toolkit : The Definitive Guide to DImensional Modelling (3rd ed).* Indianapolis.
- Kimball, R., & Ross, M. (2007). *The Data Warehouse Lifecycle Toolkit (2nd ed.).* Indianapolis: Wiley Publishing, Inc.
- Mendoza, A. (2013). *Mobile user experience : Patterns to make sense of it all.* Morgan Kaufman.
- Negash, S. (2004). Business Intelligence. *Communications of the Association for Information Systems*, 177 - 195.
- NewSchools Venture Fund. (2008). *Performance Dashboard Key Strategis From NewSchools' Portfolio Ventures.* San Francisco.
- Osd, D. (2013, November 10). *Pengertian SI (Sistem Informasi)*. Retrieved from Kompasiana: https://www.kompasiana.com/dimasosd/pengertian-sisistem-informasi\_55291077fl7e6126268b48b6
- Panian, Z. (n.d.). *The Evolution of Business Intelligence: From Historical Data Mining to Mobile and Location-based Intelligence.*
- Pratama, I. P. (2014). Sistem Informasi dan Implementasinya. *Informatika Bandung*.
- Putri, P. A. (2015). *VISUALISASI LAPORAN EKSEKUTIF PENJUALAN BERBASIS WEB.* Yogyakarta.
- Rainardi, V. (2008). *Buliding a Data Warehouse With Examples in SQL Server.* Apress.
- Rouse, M. (2010, November). *business intelligence dashboard*. Retrieved from TechTarget: https://searchbusinessanalytics.techtarget.com/definition/businessintelligence-dashboard
- Turban, E. (2008). *Business Intelligence: A Managerial Approach (2nd ed.).* New Jersey: Prentice Hall.
- Vassiliadis, P., & Simitsis, A. (2009, Desember). *Extraction, Transformation, and Loading.* Retrieved from Department of Computer Science & Engineering University of Ioannina: http://www.cs.uoi.gr/~pvassil/publications/2009\_DB\_encyclopedia/Extrac t-Transform-Load.pdf assiliadis, P., & Simitsis, A. (2009, Desember). *Extraction, Transform*<br> *Loading*. Retrieved from Department of Computer Science & El<br>
University<br>
of<br>
http://www.cs.uoi.gr/~pvassil/publications/2009\_DB\_encycloped<br>
t-Tran
- Velcu-Laitinen, O., & Yigitbasioglu, O. M. (2012). The Use of Dashboard in Performance Management: Evidence from Sales Managers. *The International Journal of Digita; Accounting Research*, 39-58.